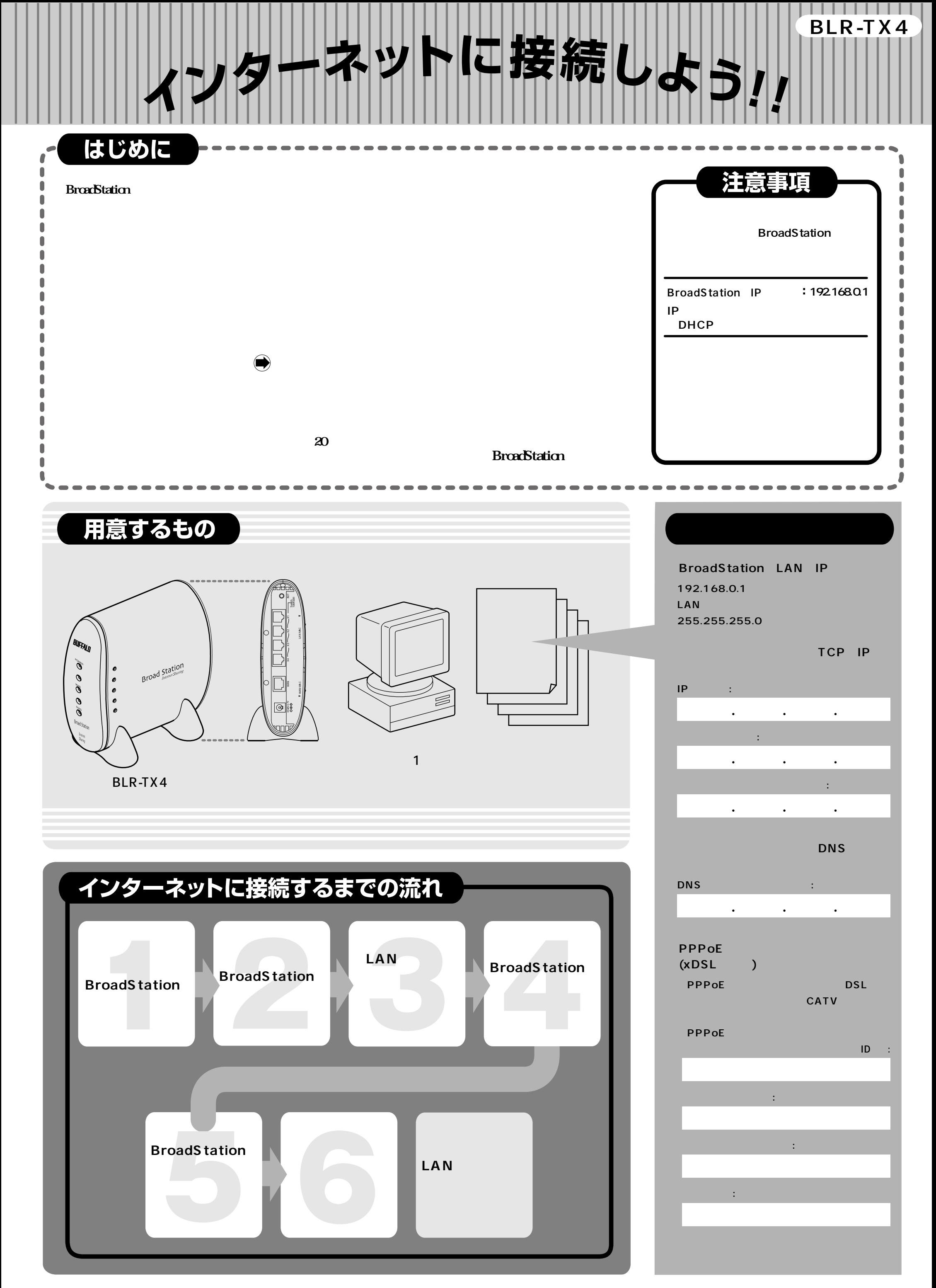

# コンの環境をBroadStation 向けにしましょう

BroadStation BroadStation BroadStation

- 1 電話線をパソコンから外します

### - 2 パソコンの電源を入れて、インターネットに接続するための追加機能を呼び出します

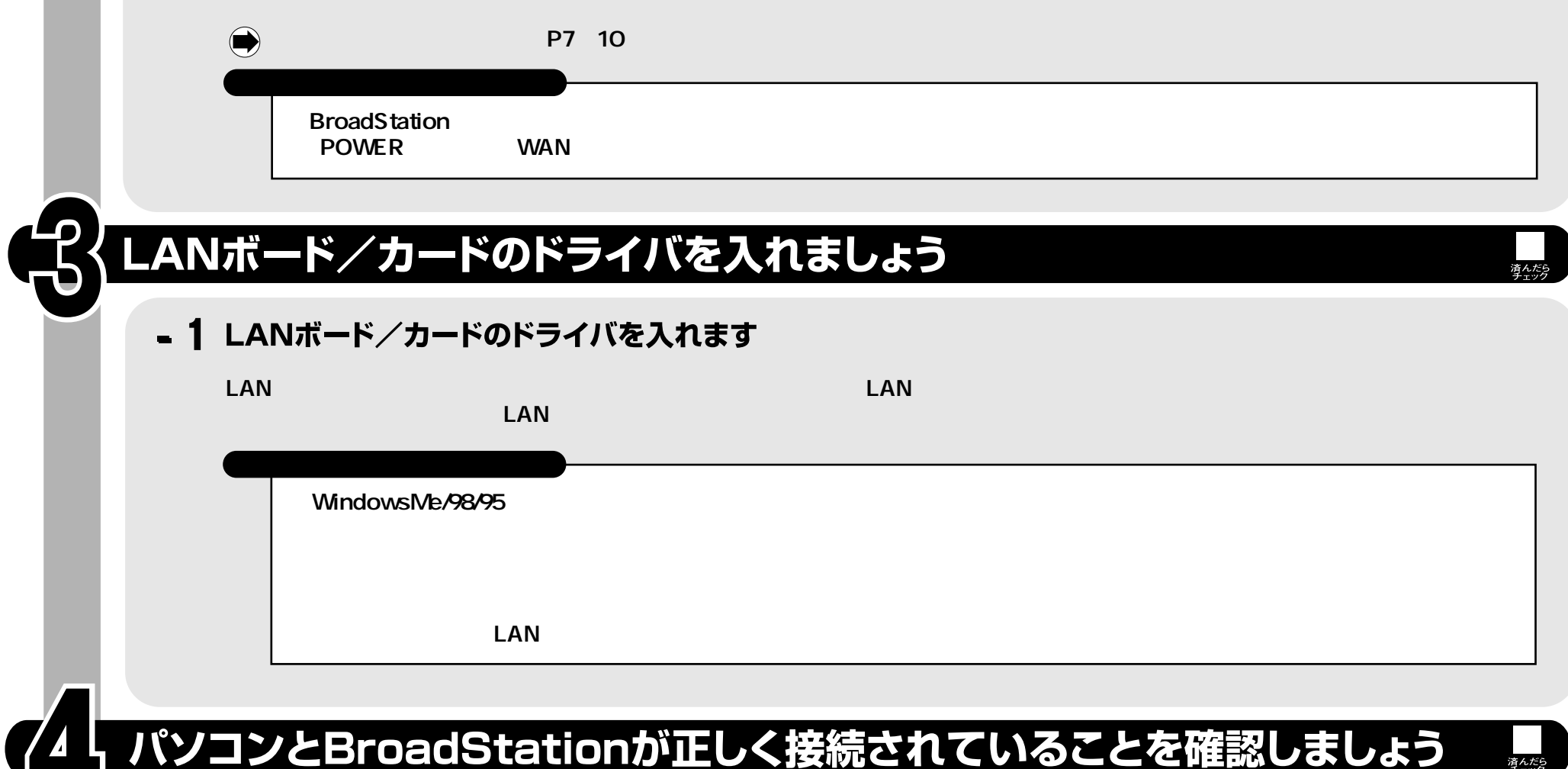

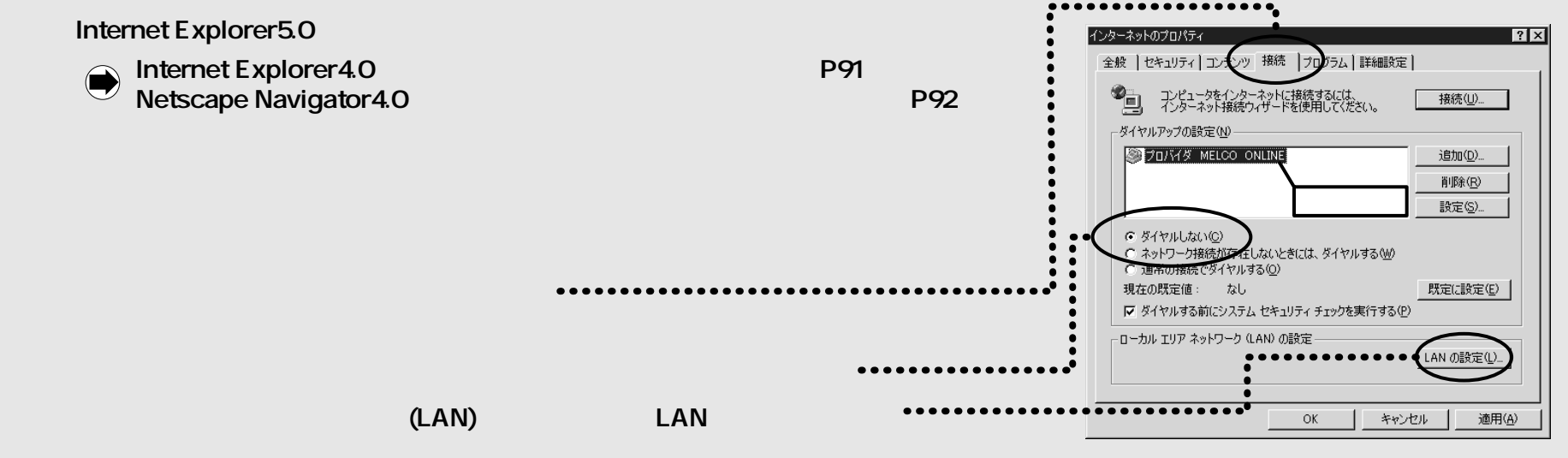

# BroadStationを据え付けましょう

- 1 BroadStationを据え付けます

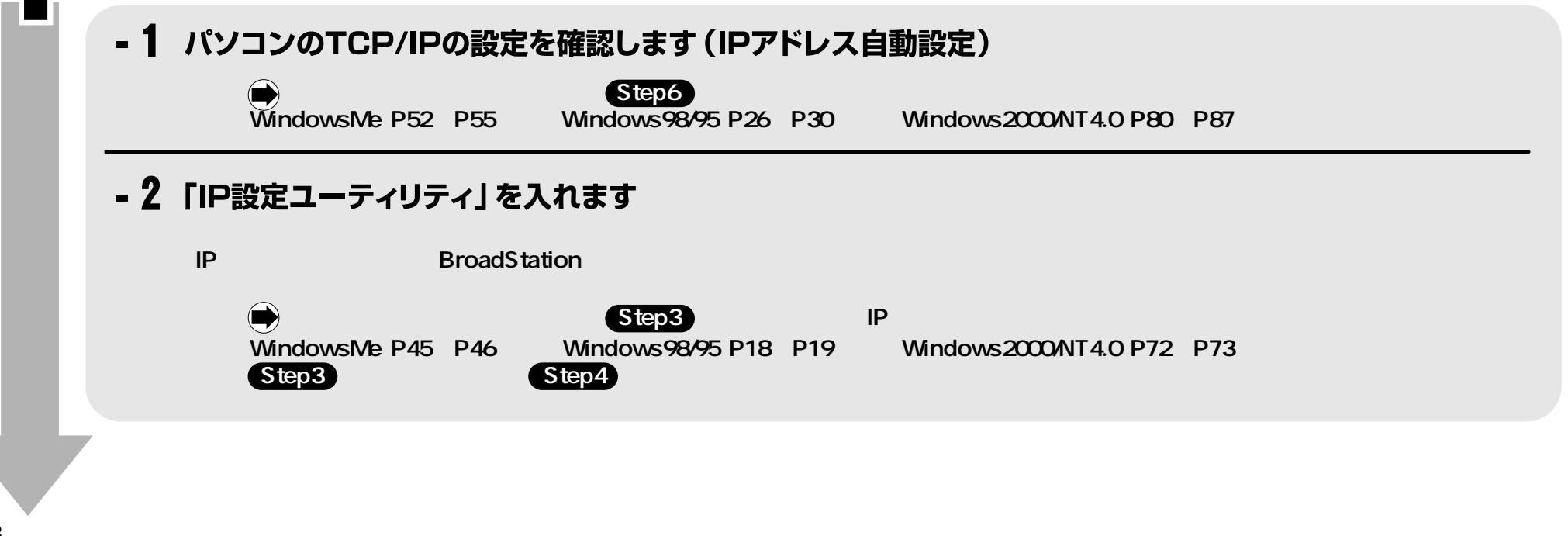

(つづき) パソコンとBroadStationが正しく接続されていることを確認しましょう

#### $-3$ パソコンとBroadStationが正しく接続されていることを確認します

74

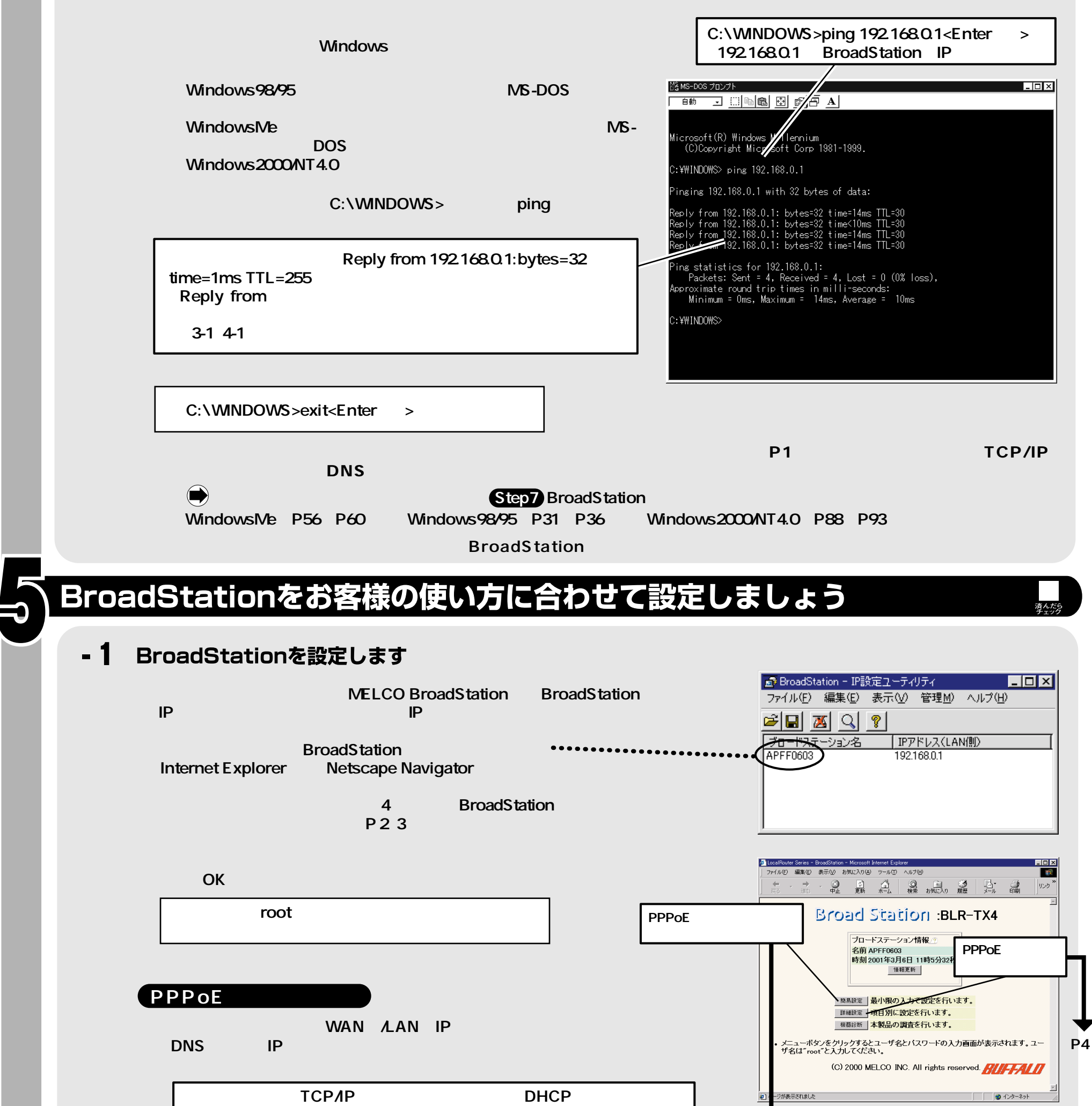

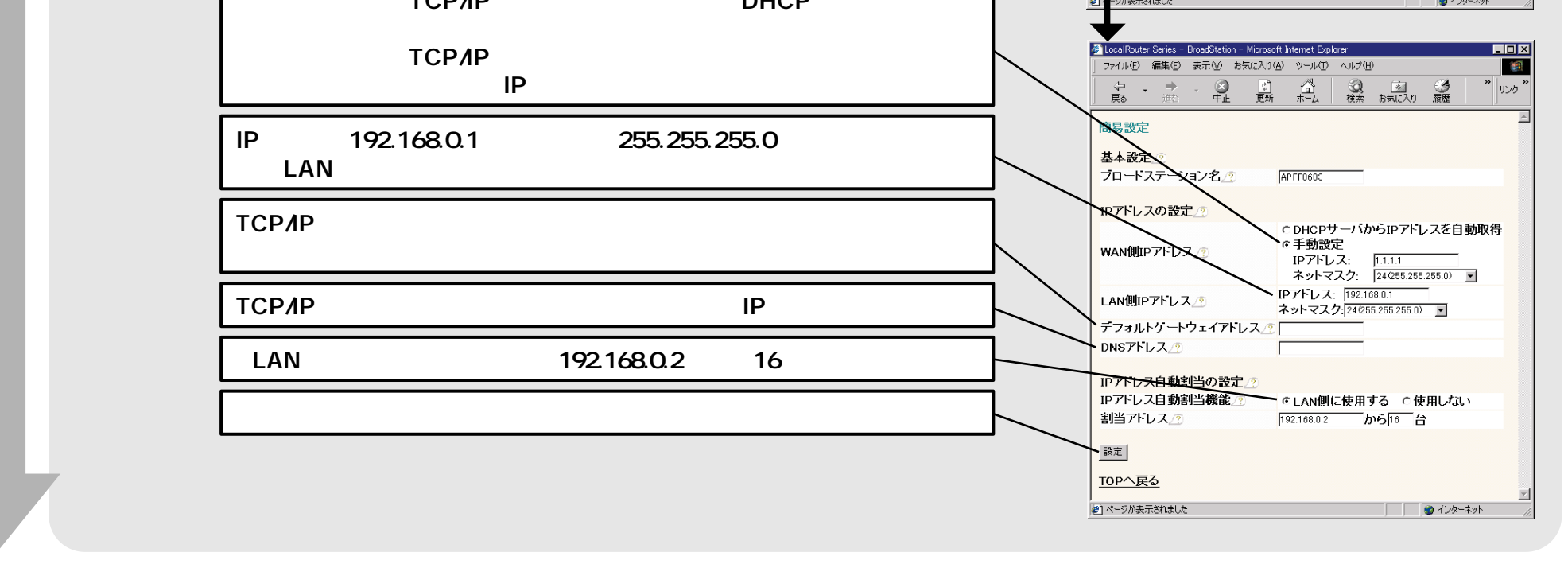

#### BroadStationをお客様の使い方に合わせて設定しましょう つづき)

### PPP<sub>oE</sub>

PPPoE<br>PPPoE

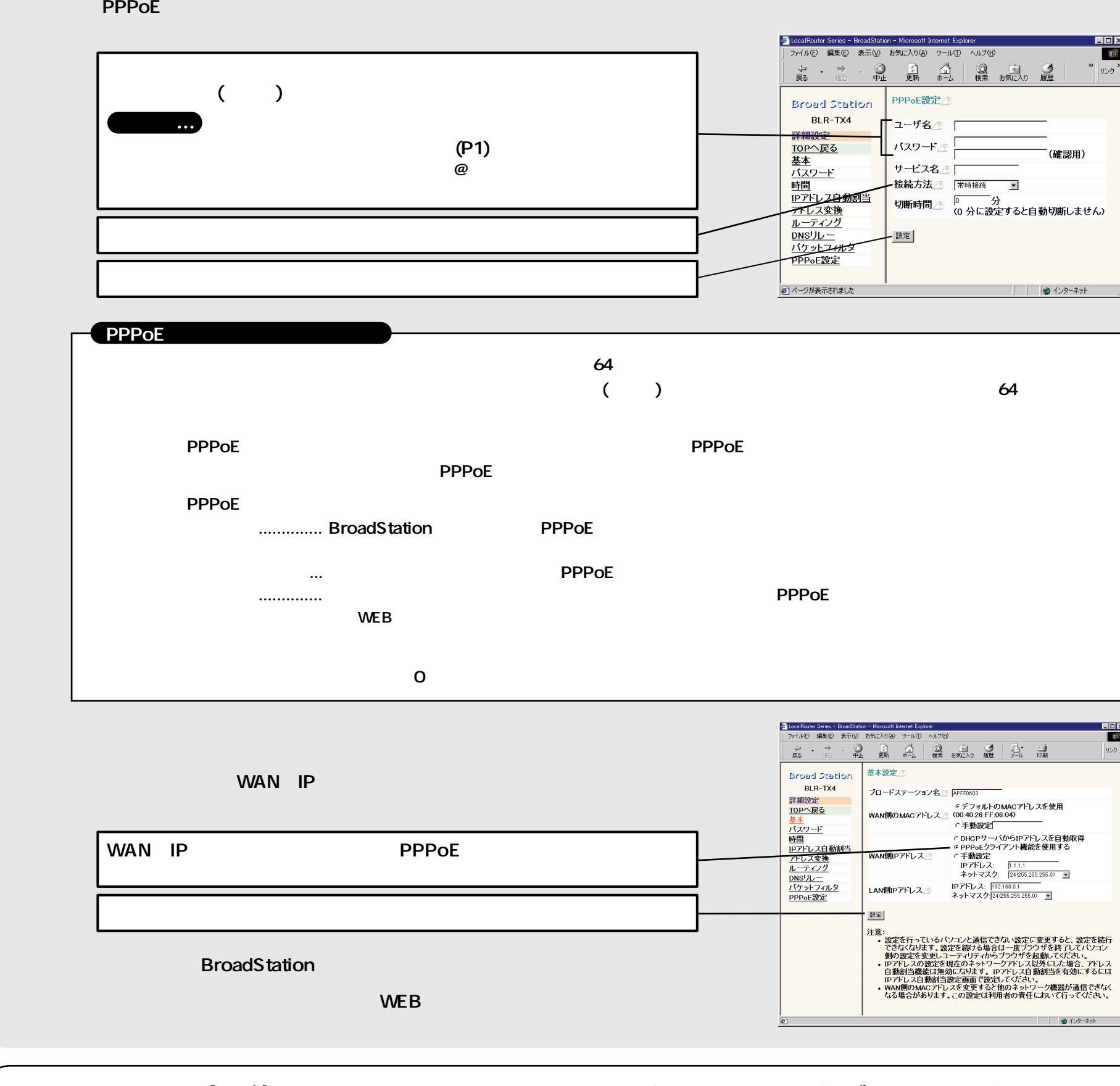

これで、設定は終わりです!それではいよいよインターネットにつなげてみましょう!

### **つなげてみましょう**

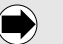

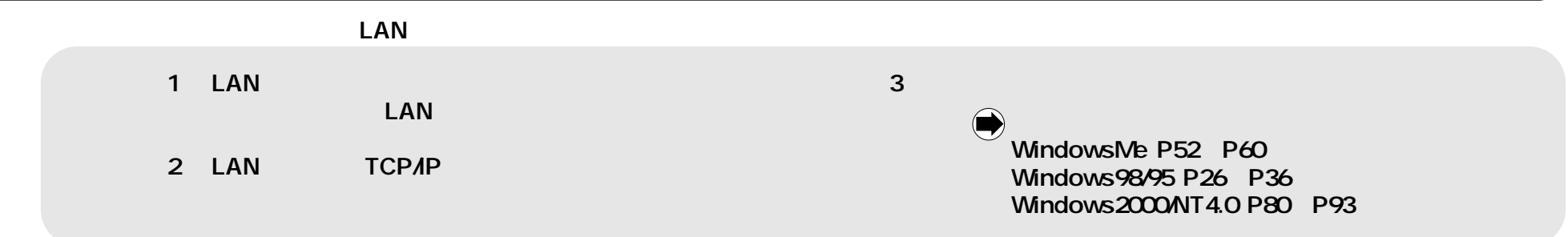

-1 インターネットに接続します 

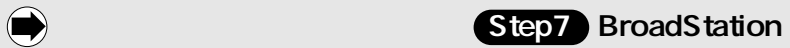

5-1 BroadStation<br>1-2  $1-2$   $\blacksquare$ 

WindowsMe P56 P60 Windows98/95 P31 P36 Windows2000/NT4.0 P88 P93

### ほかのパソコンも無線LANを使えるようにしましょう